ノートブック コンピュータの各部 ユーザ ガイド

© Copyright 2008 Hewlett-Packard Development Company, L.P.

Bluetooth は、その所有者が所有する商標で あり、使用許諾に基づいて Hewlett-Packard Company が使用しています。Java は、米 国 Sun Microsystems, Inc.の米国またはその 他の国における商標です。SD ロゴは、その 所有者の商標です。Windows は米国 Microsoft Corporation の米国およびその他の 国における登録商標です。

本書の内容は、将来予告なしに変更される ことがあります。HP 製品およびサービスに 関する保証は、当該製品およびサービスに 付属の保証規定に明示的に記載されている ものに限られます。本書のいかなる内容 も、当該保証に新たに保証を追加するもの ではありません。本書に記載されている製 品情報は、日本国内で販売されていないも のも含まれている場合があります。本書の 内容につきましては万全を期しております が、本書の技術的あるいは校正上の誤り、 省略に対して責任を負いかねますのでご了 承ください。

初版:2008 年 8 月

製品番号:485058-291

#### 製品についての注意事項

このユーザ ガイドでは、ほとんどのモデル に共通の機能について説明します。一部の 機能は、お使いのコンピュータで対応して いない場合もあります。

# 安全に関するご注意

△ 警告! ユーザが火傷をしたり、コンピュータが過熱状態になったりする恐れがありますので、コン ピュータを直接ひざの上に置いて使用したり、コンピュータの通気孔をふさいだりしないでくださ い。コンピュータは、机のようなしっかりとした水平なところに設置してください。通気を妨げる恐 れがありますので、隣にプリンタなどの表面の硬いものを設置したり、枕、敷物、衣類などの表面が 柔らかいものを敷いたりしないでください。また、AC アダプタを肌に触れる位置に置いたり、枕や 毛布、または衣類などの表面が柔らかいものの上に置いたりしないでください。お使いのコンピュー タおよび AC アダプタは、International Standard for Safety of Information Technology Equipment (IEC 60950)で定められた、ユーザが触れる表面の温度に関する規格に準拠しています。

# 目次

# 1 ハードウェアの確認

# 2 各部の名称

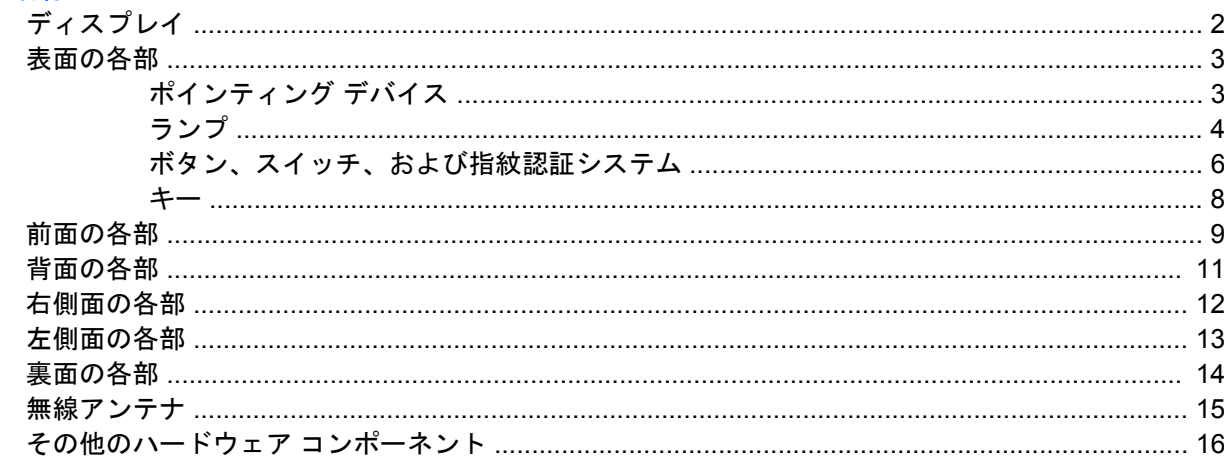

## 3 ラベル

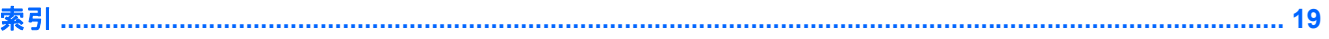

# <span id="page-6-0"></span>**1** ハードウェアの確認

コンピュータに取り付けられているハードウェアの一覧を参照するには、以下の手順で操作します。

- **1. [**スタート**]**→**[**コンピュータ**]**→**[**システムのプロパティ**]**の順に選択します。
- **2.** 左側の枠内で、**[**デバイス マネージャ**]**をクリックします。

[デバイス マネージャ]を使用すると、ハードウェアを追加したりデバイスの設定を変更したりするこ ともできます。

 $|\mathbb{\hat{F}}|$  注記: コンピュータのセキュリティを強化するため、Windows®には、ユーザ アカウントの制御機 能が含まれています。ソフトウェアのインストール、ユーティリティの実行、Windows の設定変更な どを行うときに、ユーザのアクセス権やパスワードの入力を求められる場合があります。詳しくは、 [ヘルプとサポート]を参照してください。

# <span id="page-7-0"></span>**2** 各部の名称

# ディスプレイ

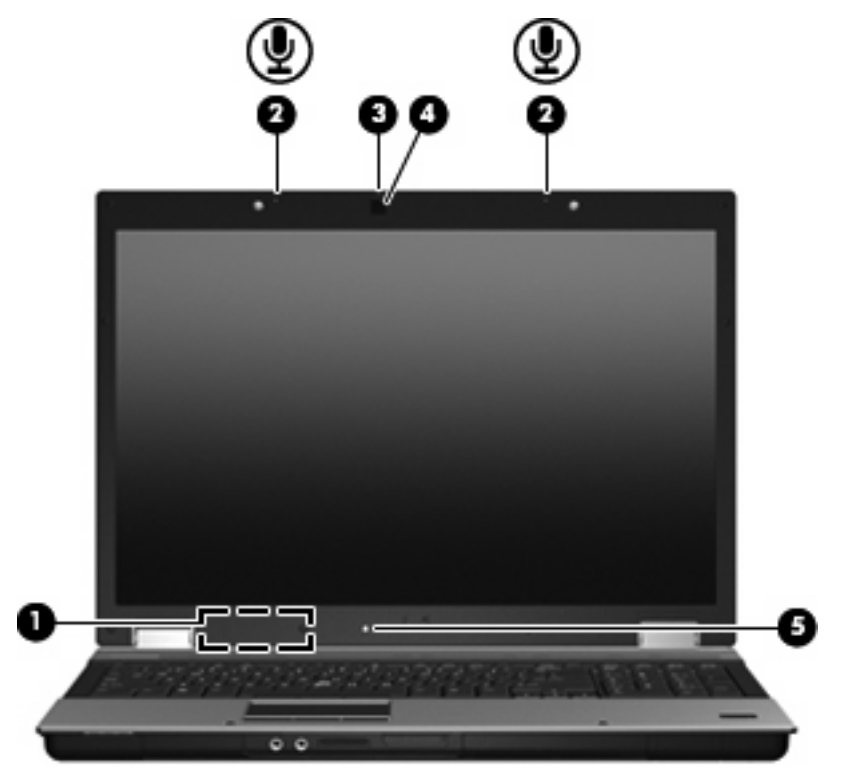

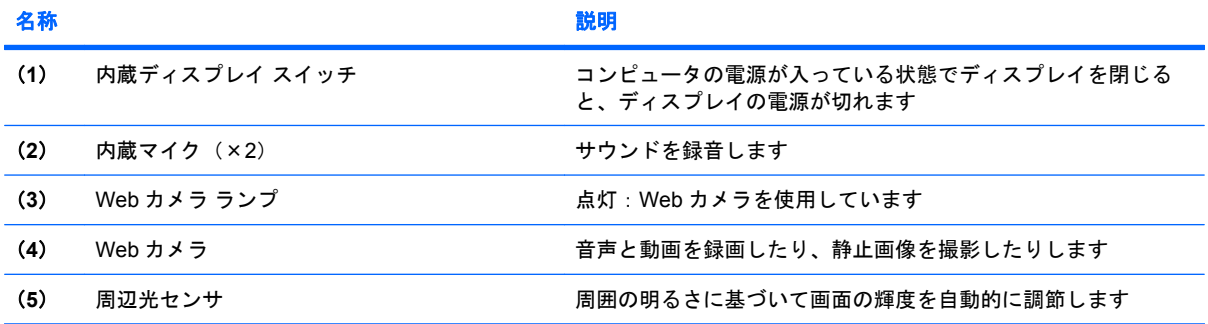

# <span id="page-8-0"></span>表面の各部

# ポインティング デバイス

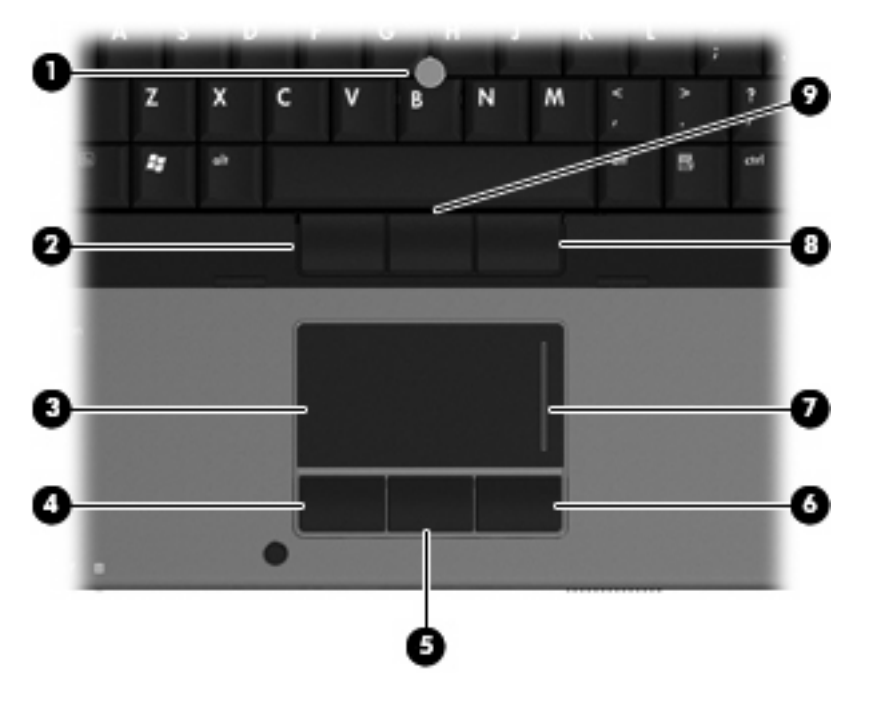

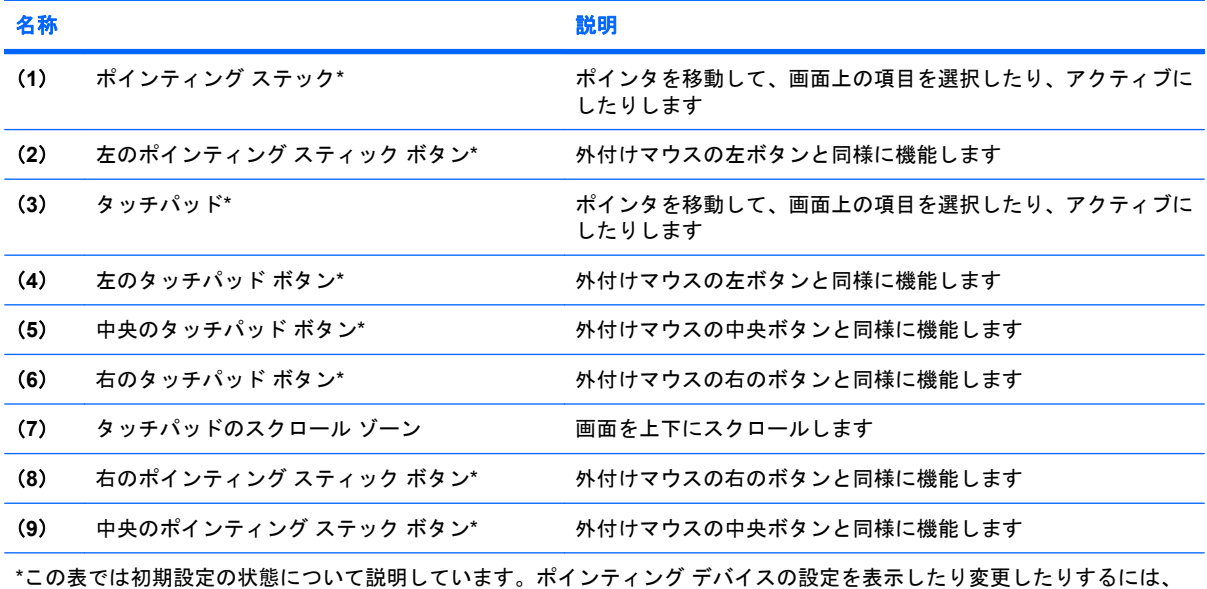

**[**スタート**]**→**[**コントロール パネル**]**→**[**ハードウェアとサウンド**]**→**[**マウス**]**の順に選択します。

<span id="page-9-0"></span>ランプ

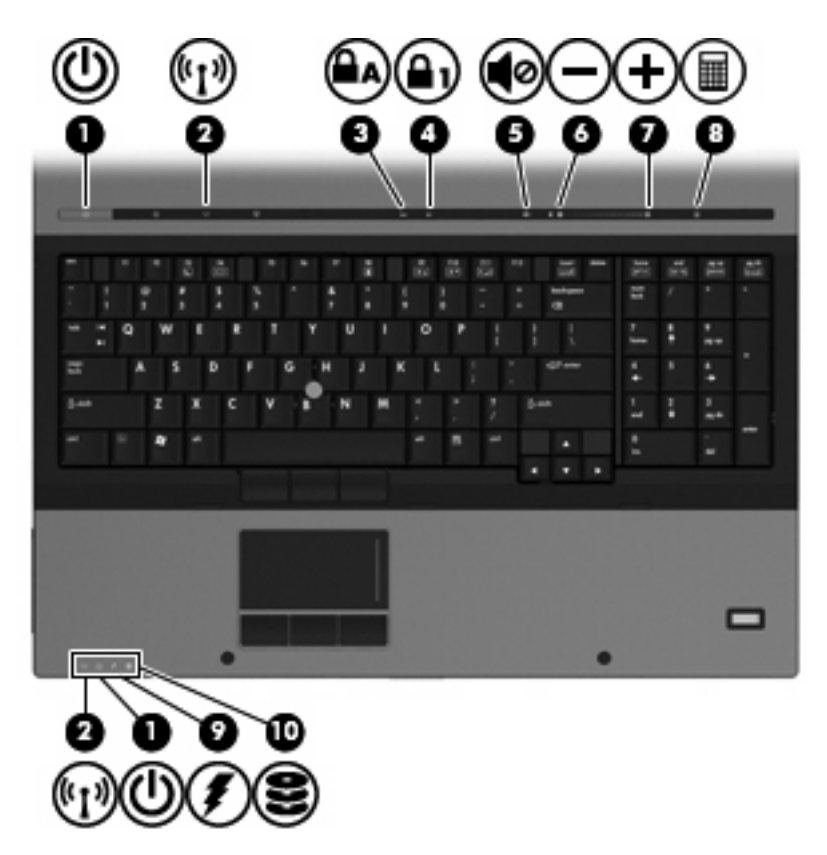

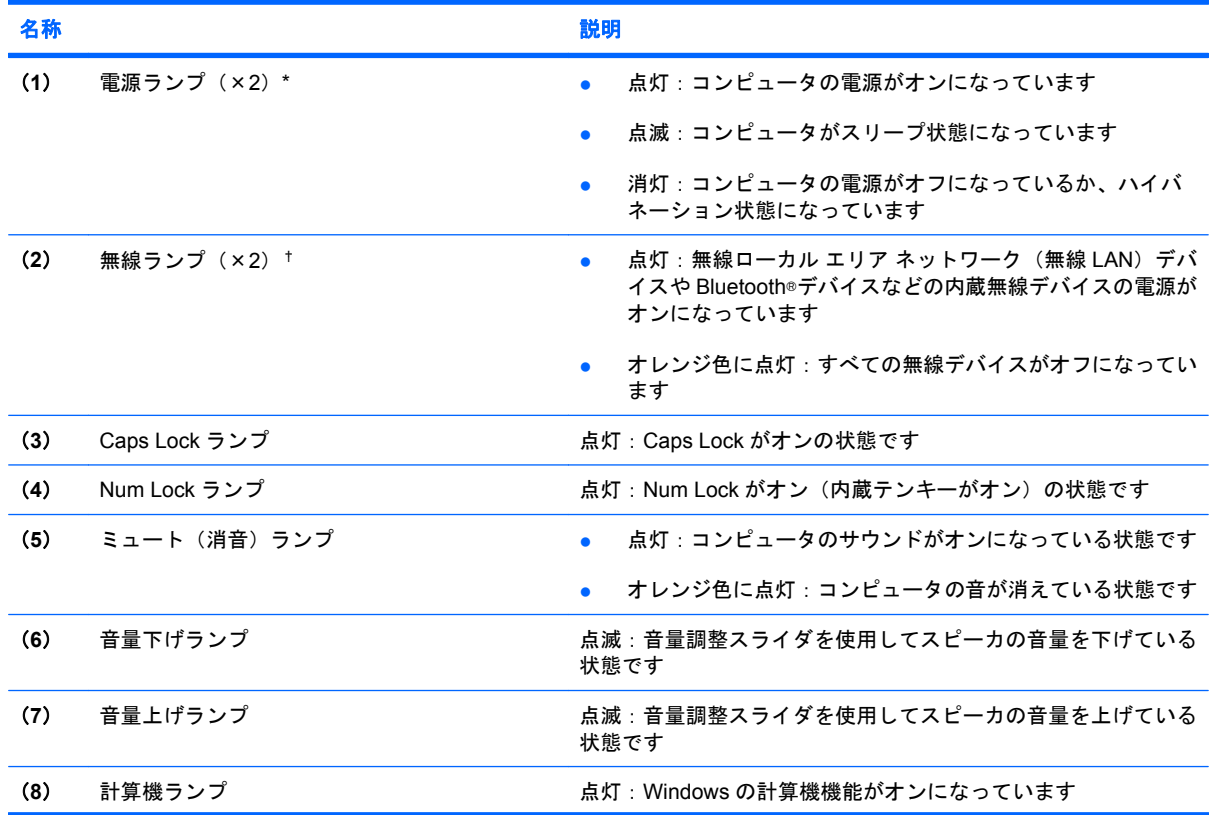

<span id="page-10-0"></span>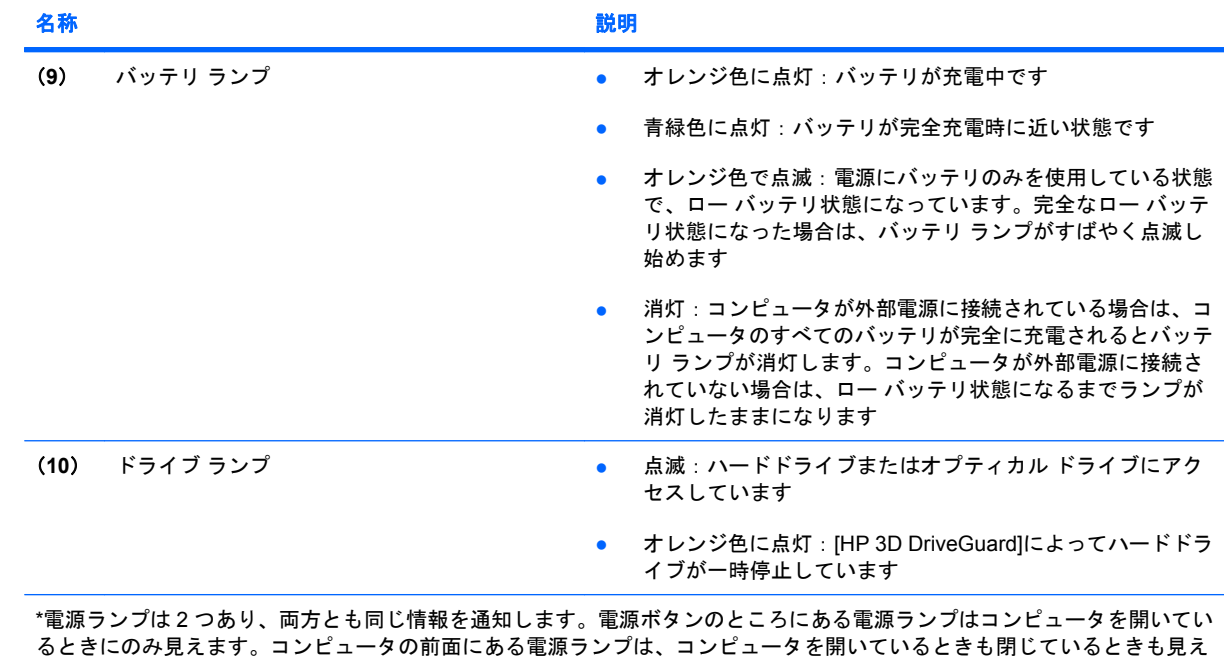

†無線ランプは 2 つあり、両方とも同じ情報を通知します。電源ボタンのところにある無線ランプはコンピュータを開いてい るときにのみ見えます。コンピュータの前面にある無線ランプは、コンピュータを開いているときも閉じているときも見え ます。

ます。

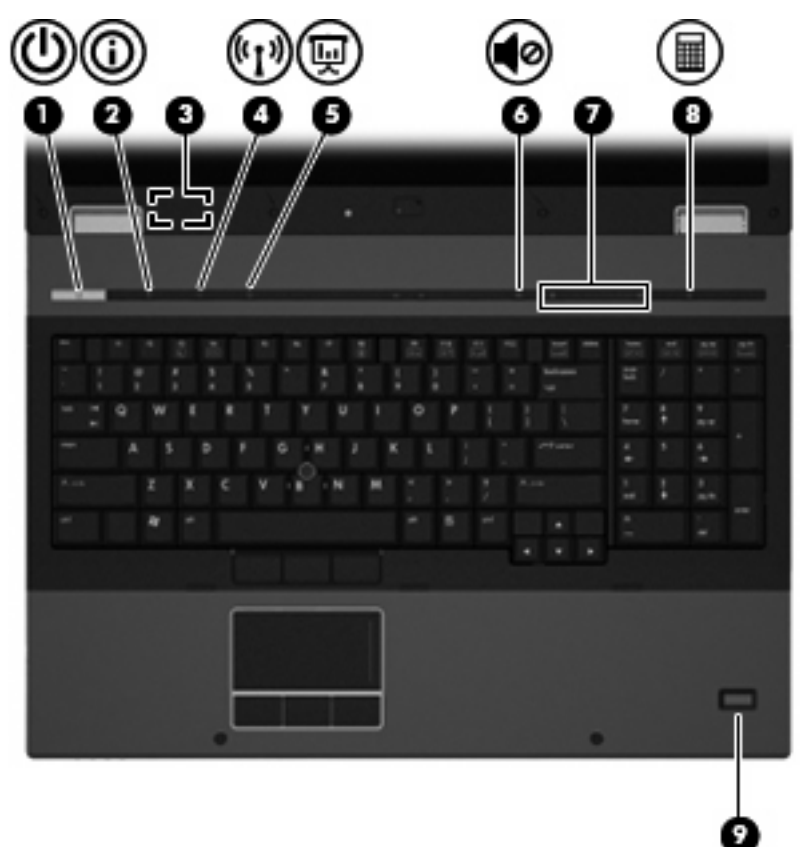

<span id="page-11-0"></span>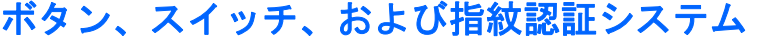

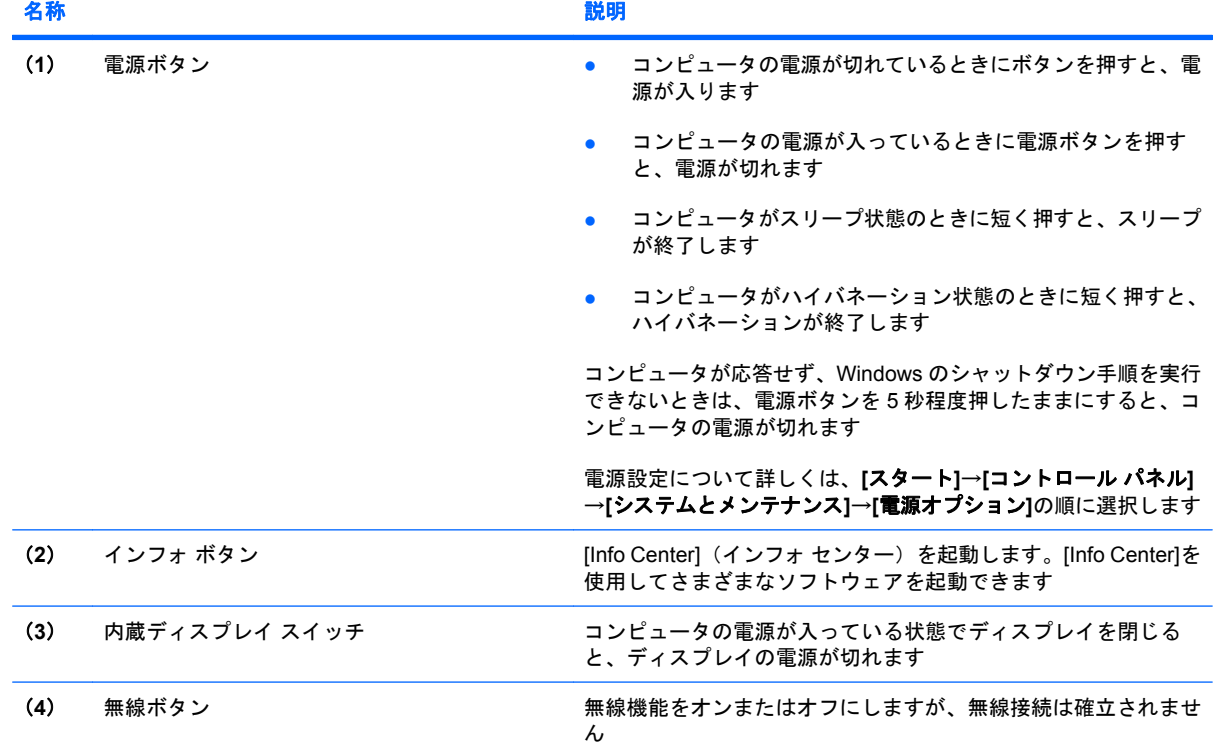

<span id="page-12-0"></span>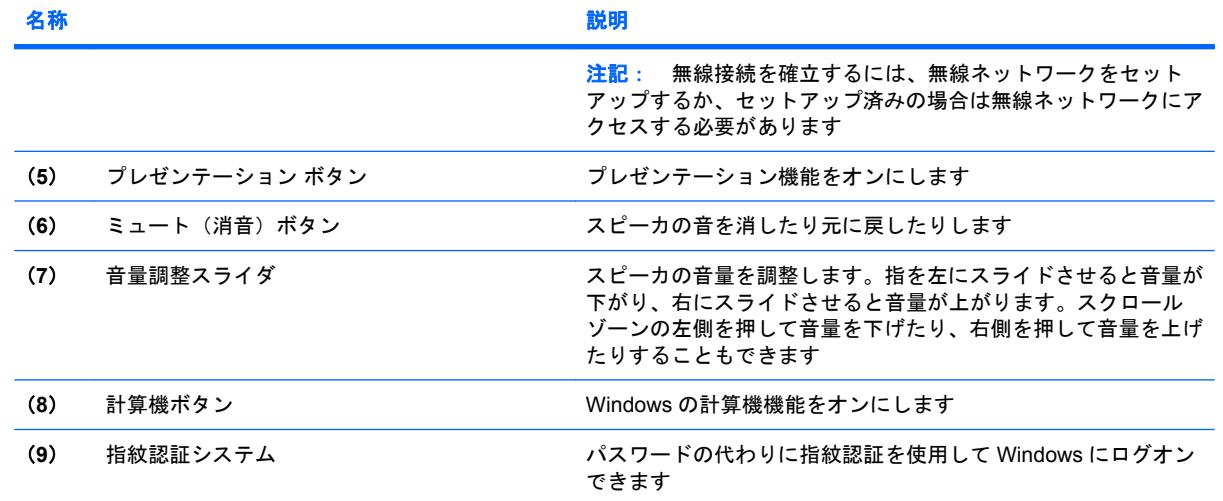

<span id="page-13-0"></span>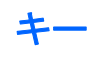

注記: お使いのコンピュータの外観は、図と多少異なる場合があります。また、以下の図は英語版 のキー配列です。日本語版のキー配列とは若干異なりますが、内蔵テンキーの位置は同じです。

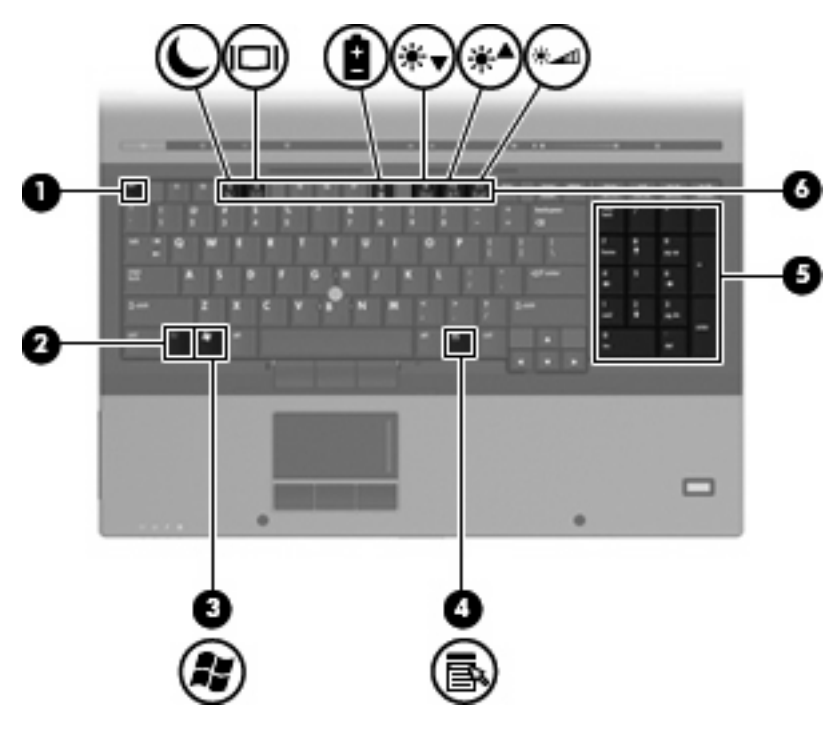

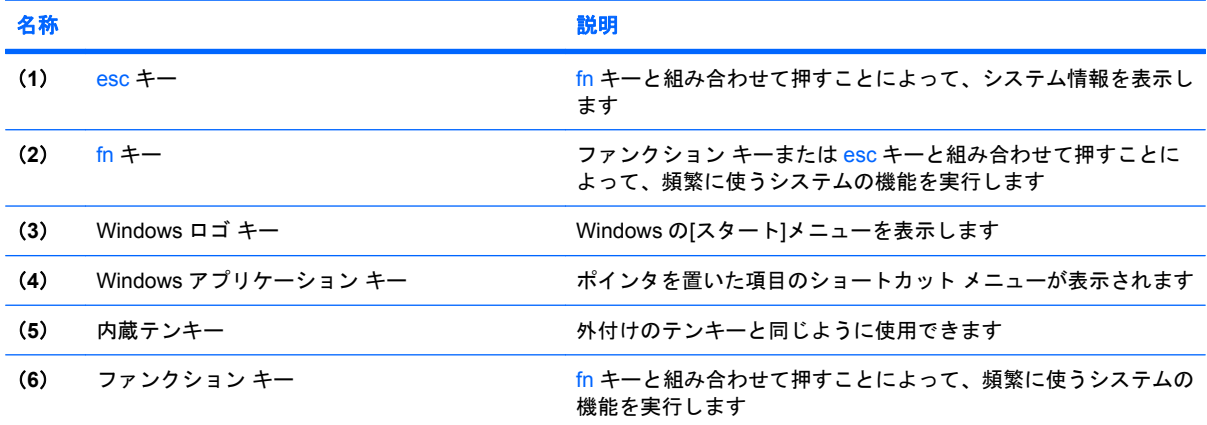

<span id="page-14-0"></span>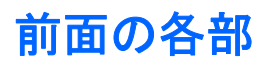

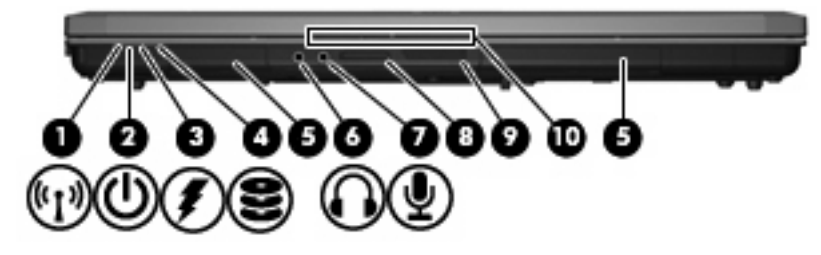

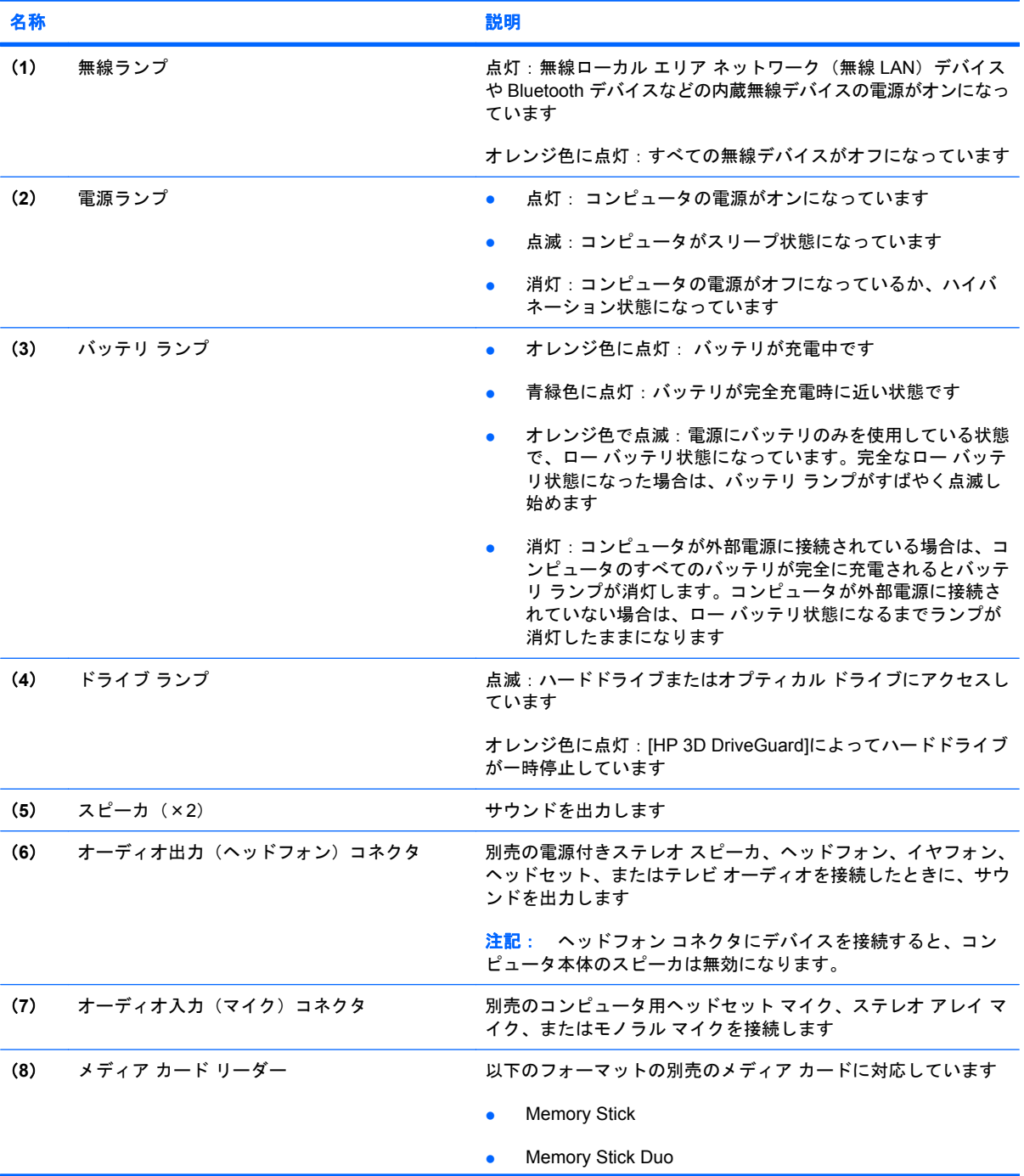

<span id="page-15-0"></span>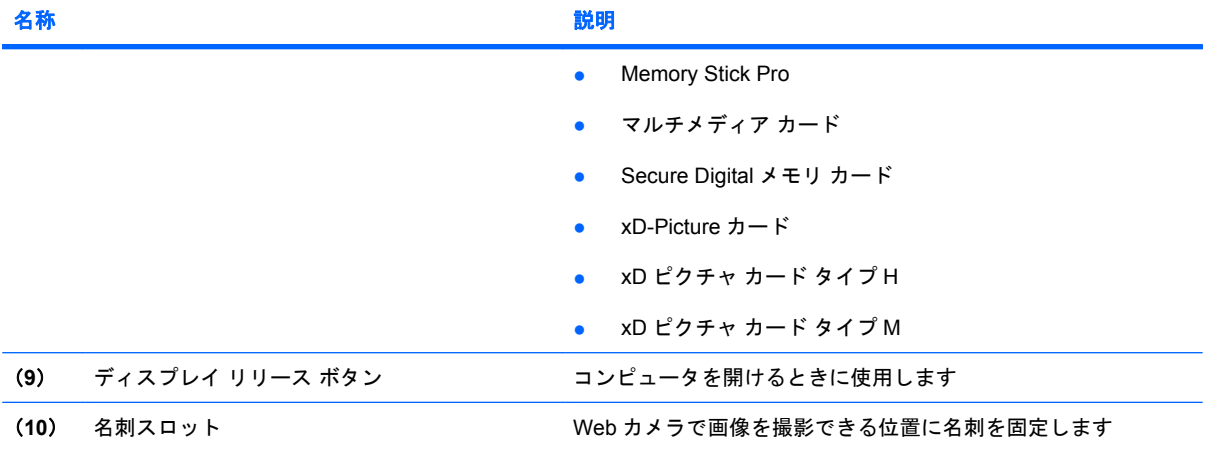

<span id="page-16-0"></span>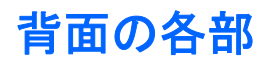

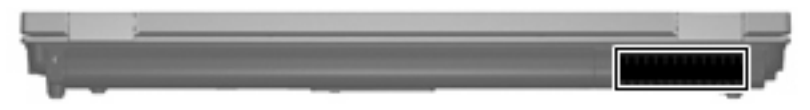

コンピュータ内部の温度が上がりすぎないように空気を通す通気孔です。

注記: 内部コンポーネントを冷却して過熱を防ぐため、コンピュータのファンは自動的に作動しま す。通常の操作を行っているときに内部ファンが回転したり停止したりしますが、これは正常な動作 です。

# <span id="page-17-0"></span>右側面の各部

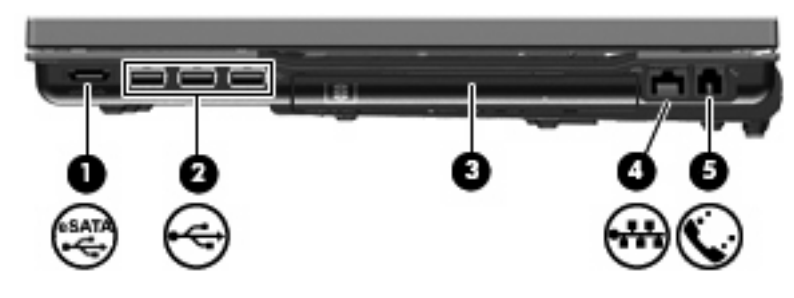

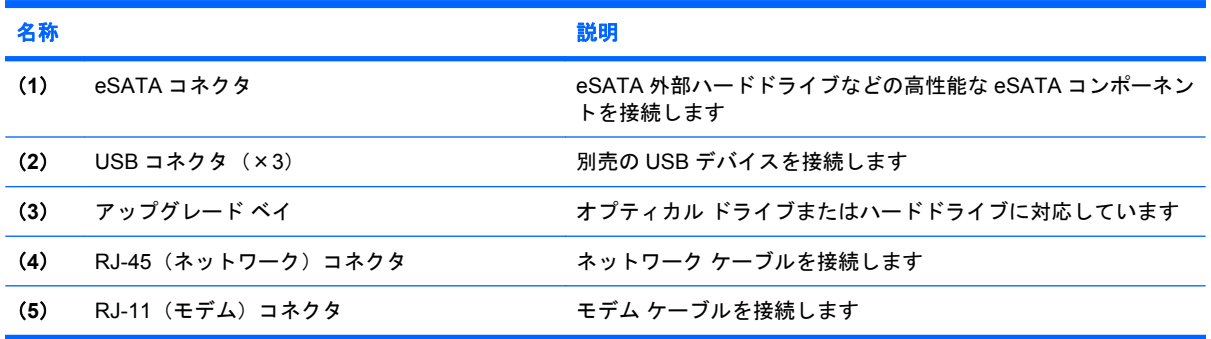

# <span id="page-18-0"></span>左側面の各部

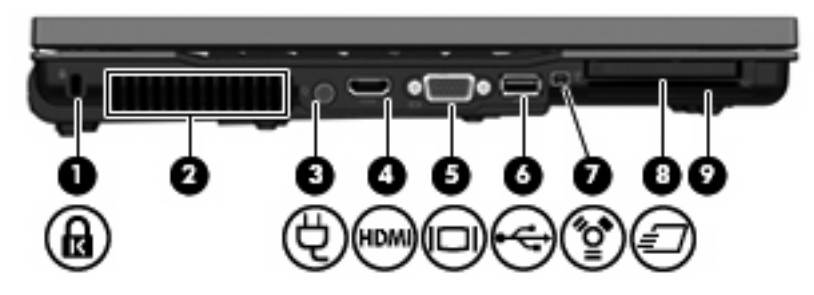

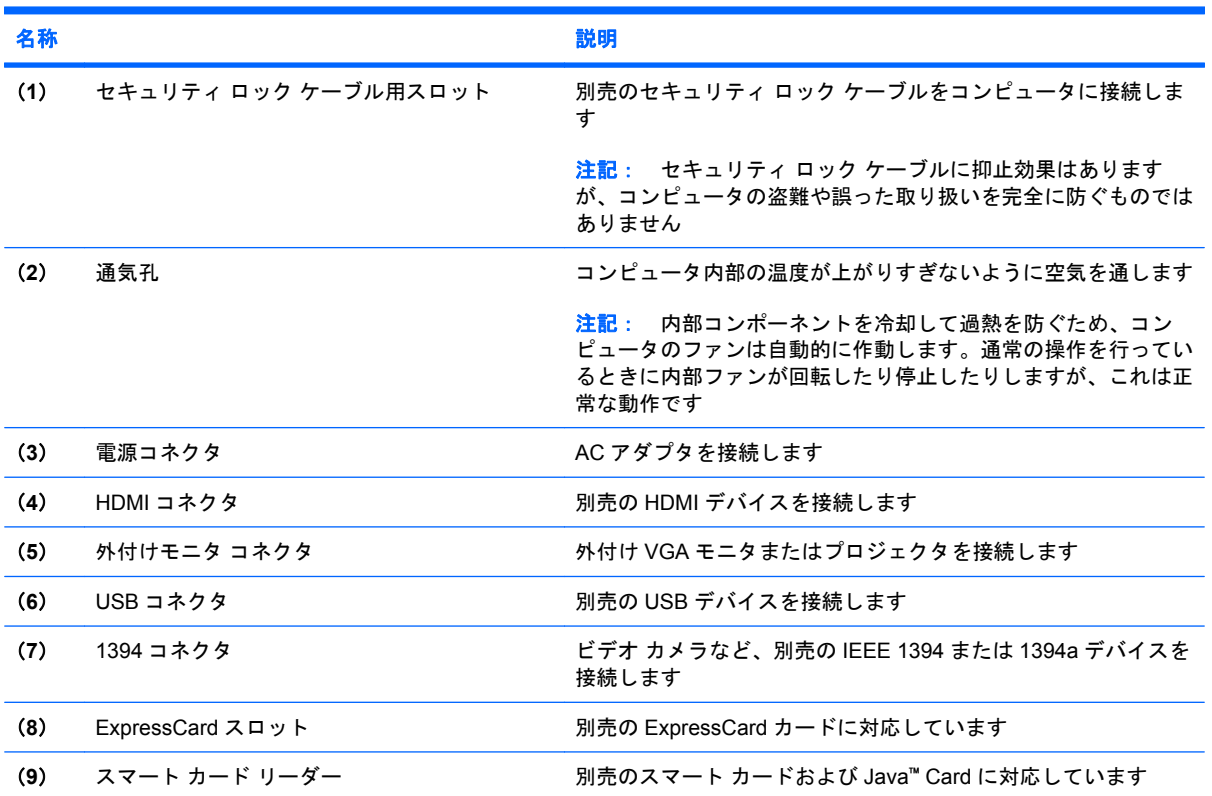

# <span id="page-19-0"></span>裏面の各部

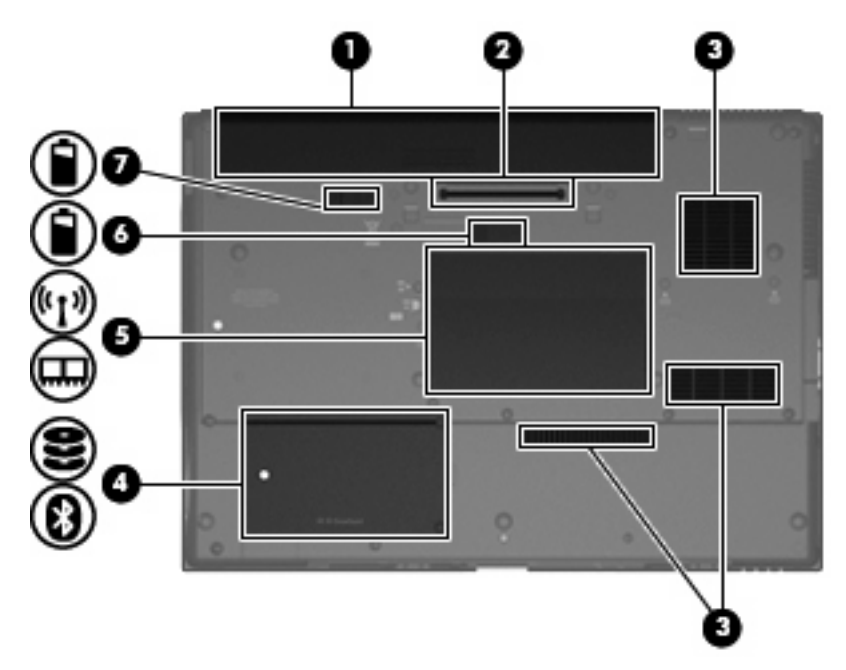

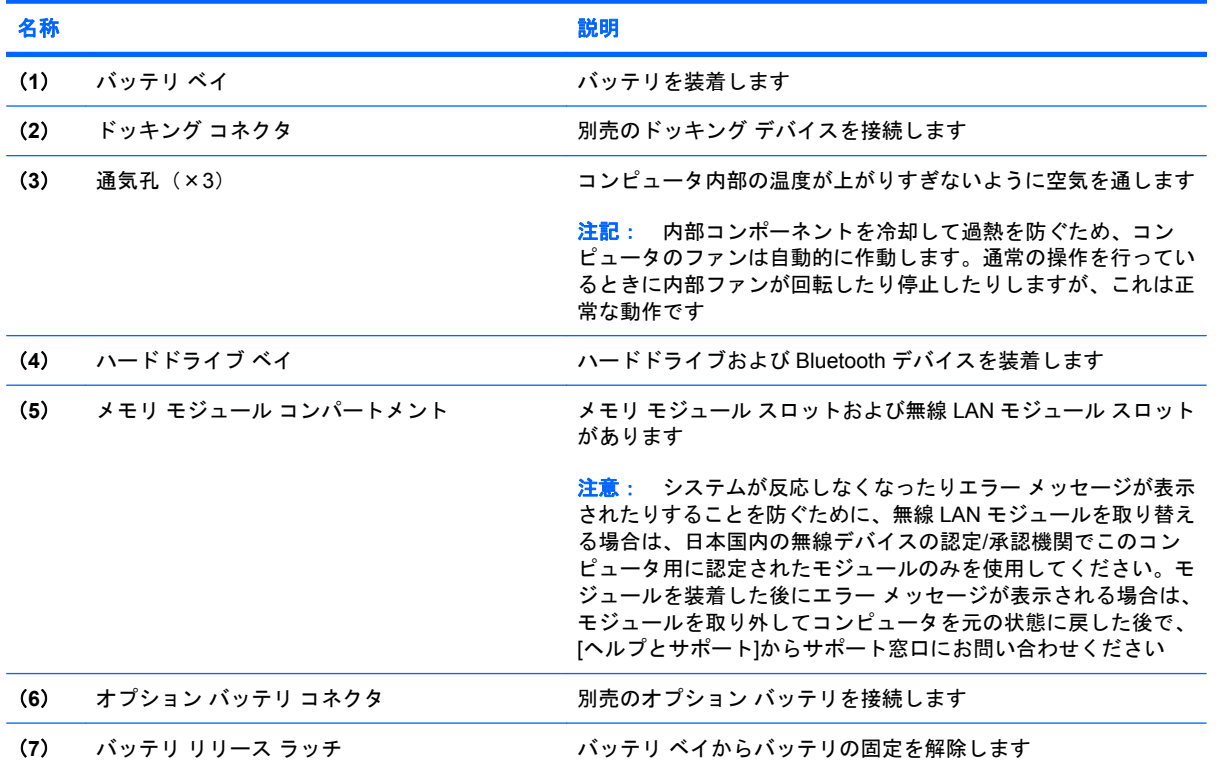

<span id="page-20-0"></span>無線アンテナ

無線アンテナは 1 台以上の無線デバイスとの間で信号を送受信します。これらのアンテナはコンピュー タの外側からは見えません。

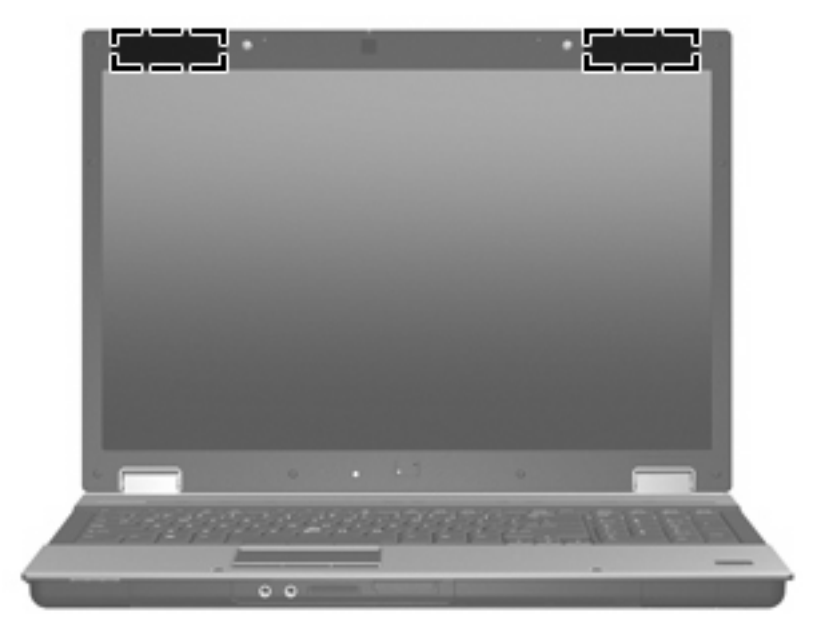

注記: 最適な転送のため、アンテナの周囲には障害物を置かないでください。

お住まいの地域の無線に関する規定情報については、『規定、安全、および環境に関するご注意』を 参照してください。これらの規定情報には、[ヘルプとサポート]からアクセスできます。

# <span id="page-21-0"></span>その他のハードウェア コンポーネント

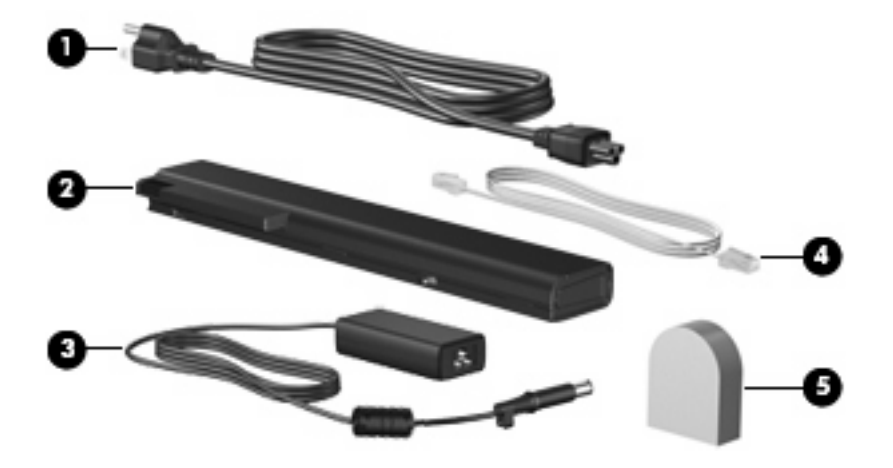

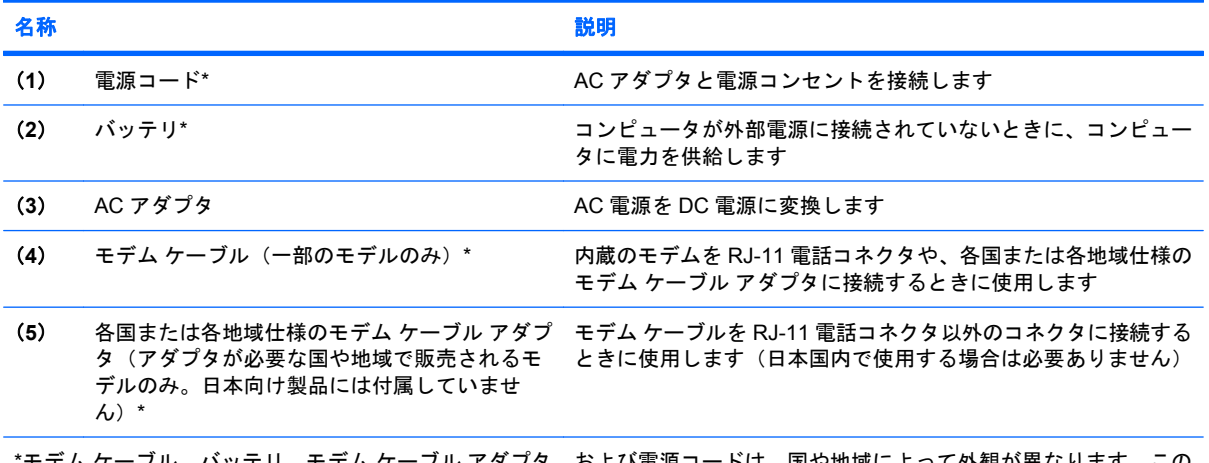

\*モデム ケーブル、バッテリ、モデム ケーブル アダプタ、および電源コードは、国や地域によって外観が異なります。この コンピュータを日本国内で使用する場合は、製品に付属の電源コードをお使いください。付属の電源コードは、他の製品で は使用できません。

# <span id="page-22-0"></span>**3** ラベル

コンピュータに貼付されているラベルには、システムの問題を解決するときに必要な情報や、コン ピュータを日本国外で使用したりするときに必要な情報が記載されています。

● サービス タグ:以下の情報を含む重要な情報が記載されています。

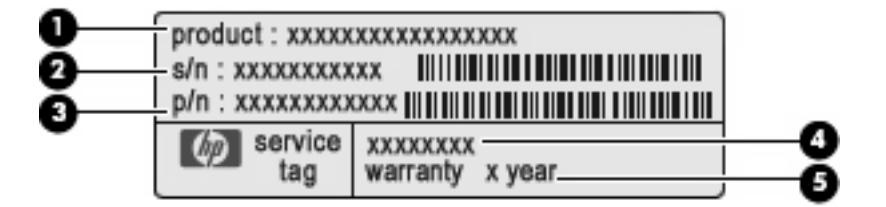

- (1)製品名:ノートブックの前面に貼付されている製品名です。
- (2)シリアル番号(s/n):製品ごとに一意の英数字です。
- (3)製品番号(p/n):製品のハードウェア コンポーネントに関する固有の情報を提示する 番号です。この製品番号によって、サービス技術者は必要とされるコンポーネントや製品を 特定できます。
- (4)モデルの記載:お使いのノートブック コンピュータに関する文書、ドライバ、サポー ト情報を得るときに使用します。
- (5)保証期間:このコンピュータの標準保証期間が記載されています。

この情報は、サポート窓口に問い合わせるときに必要です。 サービス タグ ラベルは、コンピュー タの裏面に貼付されています。

- Microsoft® Certificate of Authenticity: Windows のプロダクト キー (Product Key、Product ID) が記載されています。プロダクト キーは、オペレーティング システムのアップデートまたは問 題解決のときに必要になる場合があります。このラベルは、コンピュータの裏面に貼付されてい ます。
- 規定ラベル:コンピュータに関する規定情報が記載されています。規定ラベルは、バッテリ ベ イの内部に貼付されています。
- モデム認定/認証ラベル:モデムの規定に関する情報と、認定各国の一部で必要な政府機関の認 定マーク一覧が記載されています。コンピュータを海外に携行するときにこの情報が必要になる 場合があります。モデム認定/認証ラベルは、メモリ モジュール コンパートメント内に貼付され ています。
- 無線認定/認証ラベル (一部のモデルのみ): オプションの無線デバイスに関する情報と、認定各 国の一部の認定マークが記載されています。オプションのデバイスは、無線ローカル エリア ネッ トワーク(無線 LAN) デバイスまたは Bluetooth デバイスなどです。お使いのコンピュータに 1 つ以上の無線デバイスが付属している場合は、1 つ以上の認定ラベルが貼付されています。コン

<span id="page-23-0"></span>ピュータを海外に携行するときにこの情報が必要になる場合があります。 無線認定/認証ラベル は拡張メモリ モジュール コンパートメント内に貼付されています。

# <span id="page-24-0"></span>索引

## 記号**/**数字

1394 コネクタ、位置 [13](#page-18-0)

**A**

AC アダプタ、確認 [16](#page-21-0)

## **B**

Bluetooth ラベル [18](#page-23-0)

## **C**

Caps Lock ランプ、位置 [4](#page-9-0) Certificate of Authenticity ラベ ル [17](#page-22-0)

## **E**

eSATA コネクタ、位置 [12](#page-17-0) esc キー、位置 [8](#page-13-0) ExpressCard スロット、位置 [13](#page-18-0)

# **F**

fn キー、位置 [8](#page-13-0)

#### **I**

IEEE 1394 コネクタ、位置 [13](#page-18-0)

#### **M**

Microsoft Certificate of Authenticity ラベル [17](#page-22-0)

## **N**

Num Lock ランプ、位置 [4](#page-9-0)

## **R**

RJ-11(モデム)コネクタ、位 置 [12](#page-17-0) RJ-45(ネットワーク)コネクタ、 位置 [12](#page-17-0)

## **U**

USB コネクタ、位置 [12](#page-17-0), [13](#page-18-0)

## **W**

Web カメラ、位置 [2](#page-7-0) Web カメラ ランプ、位置 [2](#page-7-0) Windows アプリケーション キー、 位置 [8](#page-13-0) Windows ロゴ キー、位置 [8](#page-13-0)

## あ

アップグレード ベイ、位置 [12](#page-17-0) アプリケーション キー、 Windows [8](#page-13-0)

い インフォ ボタン、位置 [6](#page-11-0)

#### お

オーディオ入力(マイク)コネク タ、位置 [9](#page-14-0) オーディオ出力 (ヘッドフォン)コ ネクタ、位置 [9](#page-14-0) オプション バッテリ コネクタ、位 置 [14](#page-19-0) オペレーティング システム Microsoft Certificate of Authenticity ラベル [17](#page-22-0) プロダクト キー [17](#page-22-0) 音量上げランプ、位置 [4](#page-9-0) 音量下げランプ、位置 [4](#page-9-0) 音量調整スライダ、位置 [7](#page-12-0)

# か

各部 前面 [9](#page-14-0) その他のハードウェア [16](#page-21-0) ディスプレイ [2](#page-7-0) 背面 [11](#page-16-0) 左側面 [13](#page-18-0) 表面 [3](#page-8-0) 右側面 [12](#page-17-0)

無線アンテナ [15](#page-20-0) 裏面 [14](#page-19-0) 各国または各地域仕様のモデム ケー ブル アダプタ、確認 [16](#page-21-0)

# き

キー esc [8](#page-13-0) fn [8](#page-13-0) Windows アプリケーション [8](#page-13-0) Windows ロゴ [8](#page-13-0) テンキー [8](#page-13-0) ファンクション [8](#page-13-0) 規定情報 規定ラベル [17](#page-22-0) 無線認定/認証ラベル [18](#page-23-0) モデム認定/認証ラベル [17](#page-22-0)

## こ

コード、電源 [16](#page-21-0) コネクタ 1394 [13](#page-18-0) eSATA [12](#page-17-0) RJ-11(モデム) [12](#page-17-0) RJ-45(ネットワーク) [12](#page-17-0) USB [12,](#page-17-0) [13](#page-18-0) オーディオ入力(マイク) [9](#page-14-0) オーディオ出力(ヘッドフォ ン) [9](#page-14-0) 外付けモニタ [13](#page-18-0) コネクタ、電源 [13](#page-18-0) コンパートメント メモリ モジュール [14](#page-19-0) コンピュータの情報 無線認定/認証ラベル [18](#page-23-0) モデム認定/認証ラベル [17](#page-22-0)

## さ

サービス タグ [17](#page-22-0)

#### し

指紋認証システム、位置 [7](#page-12-0) 周辺光センサ、位置 [2](#page-7-0) シリアル番号、コンピュー タ [17](#page-22-0)

#### す

スクロール ゾーン、タッチパッ ド [3](#page-8-0) スピーカ、位置 [9](#page-14-0) スマート カード リーダー、位 置 [13](#page-18-0) スロット ExpressCard [13](#page-18-0) スマート カード リーダー [13](#page-18-0) セキュリティ ロック ケーブ ル [13](#page-18-0) 無線 LAN [14](#page-19-0) 名刺 [10](#page-15-0) メモリ モジュール [14](#page-19-0)

#### せ

製品名と製品番号、コンピュー タ [17](#page-22-0) セキュリティ ロック ケーブル用ス ロット、位置 [13](#page-18-0)

#### そ

外付けモニタ コネクタ、位置 [13](#page-18-0)

#### た

タッチパッド、位置 [3](#page-8-0) タッチパッドのスクロール ゾー ン、位置 [3](#page-8-0) タッチパッド ボタン、位置 [3](#page-8-0)

#### つ

通気孔、位置 [13](#page-18-0), [14](#page-19-0)

#### て

ディスプレイ リリース ボタン、位 置 [10](#page-15-0) テンキー、位置 [8](#page-13-0) 電源コード、確認 [16](#page-21-0) 電源コネクタ、位置 [13](#page-18-0) 電源ボタン、位置 [6](#page-11-0) 電源ランプ、位置 [4,](#page-9-0) [9](#page-14-0)

## と

ドッキング コネクタ、位置 [14](#page-19-0)

ドライブ ランプ、位置 [5](#page-10-0), [9](#page-14-0)

#### な

内蔵ディスプレイ スイッチ、位 置 [2,](#page-7-0) [6](#page-11-0) 内蔵マイク、確認 [2](#page-7-0)

#### は

ハードドライブ ベイ、位置 [14](#page-19-0) バッテリ、確認 [16](#page-21-0) バッテリ ベイ [14,](#page-19-0) [17](#page-22-0) バッテリ ランプ、位置 [5](#page-10-0), [9](#page-14-0) バッテリ リリース ラッチ、位 置 [14](#page-19-0)

#### ふ

ファンクション キー、位置と名 称 [8](#page-13-0) プレゼンテーション ボタン、位 置 [7](#page-12-0) プロダクト キー [17](#page-22-0)

#### へ ベイ ハードドライブ [14](#page-19-0) バッテリ [14](#page-19-0), [17](#page-22-0) ヘッドフォン(オーディオ出力)コ ネクタ [9](#page-14-0)

## ほ

ポインティング スティック、位 置 [3](#page-8-0) ポインティング スティック ボタ ン、位置 [3](#page-8-0) ボタン インフォ [6](#page-11-0) タッチパッド [3](#page-8-0) ディスプレイ リリース [10](#page-15-0) 電源 [6](#page-11-0) プレゼンテーション [7](#page-12-0) ポインティング スティッ ク [3](#page-8-0) ミュート [7](#page-12-0) 無線 [6](#page-11-0) ま

マイク(オーディオ入力)コネク タ [9](#page-14-0)

#### み

ミュート (消音) ボタン、位 置 [7](#page-12-0) ミュート(消音)ランプ、位 置 [4](#page-9-0)

#### む

無線 LAN デバイス [18](#page-23-0) 無線 LAN ラベル [18](#page-23-0) 無線認定/認証ラベル [18](#page-23-0) 無線ボタン、位置 [6](#page-11-0) 無線ランプ、位置 [4,](#page-9-0) [9](#page-14-0)

## め

名刺スロット、位置 [10](#page-15-0) メディア カード リーダー、位 置 [9](#page-14-0) メモリ モジュール コンパートメン ト、位置 [14](#page-19-0)

## も

モデム ケーブル アダプタ、確 認 [16](#page-21-0) モデム ケーブル、確認 [16](#page-21-0) モデム認定/認証ラベル [17](#page-22-0) モニタ コネクタ、外付け [13](#page-18-0)

## ら

ラッチ、バッテリ リリース [14](#page-19-0) ラベル Bluetooth [18](#page-23-0) Microsoft Certificate of Authenticity [17](#page-22-0) 規定 [17](#page-22-0) サービス タグ [17](#page-22-0) 無線 LAN [18](#page-23-0) 無線認定/認証 [18](#page-23-0) モデム認定 [17](#page-22-0) ランプ Caps Lock [4](#page-9-0) Num Lock [4](#page-9-0) Web カメラ [2](#page-7-0) 音量上げ [4](#page-9-0) 音量下げ [4](#page-9-0) 電源 [4,](#page-9-0) [9](#page-14-0) ドライブ [5,](#page-10-0) [9](#page-14-0) バッテリ [5,](#page-10-0) [9](#page-14-0) ミュート [4](#page-9-0) 無線 [4,](#page-9-0) [9](#page-14-0)

り リリース ラッチ、バッテリ [14](#page-19-0)

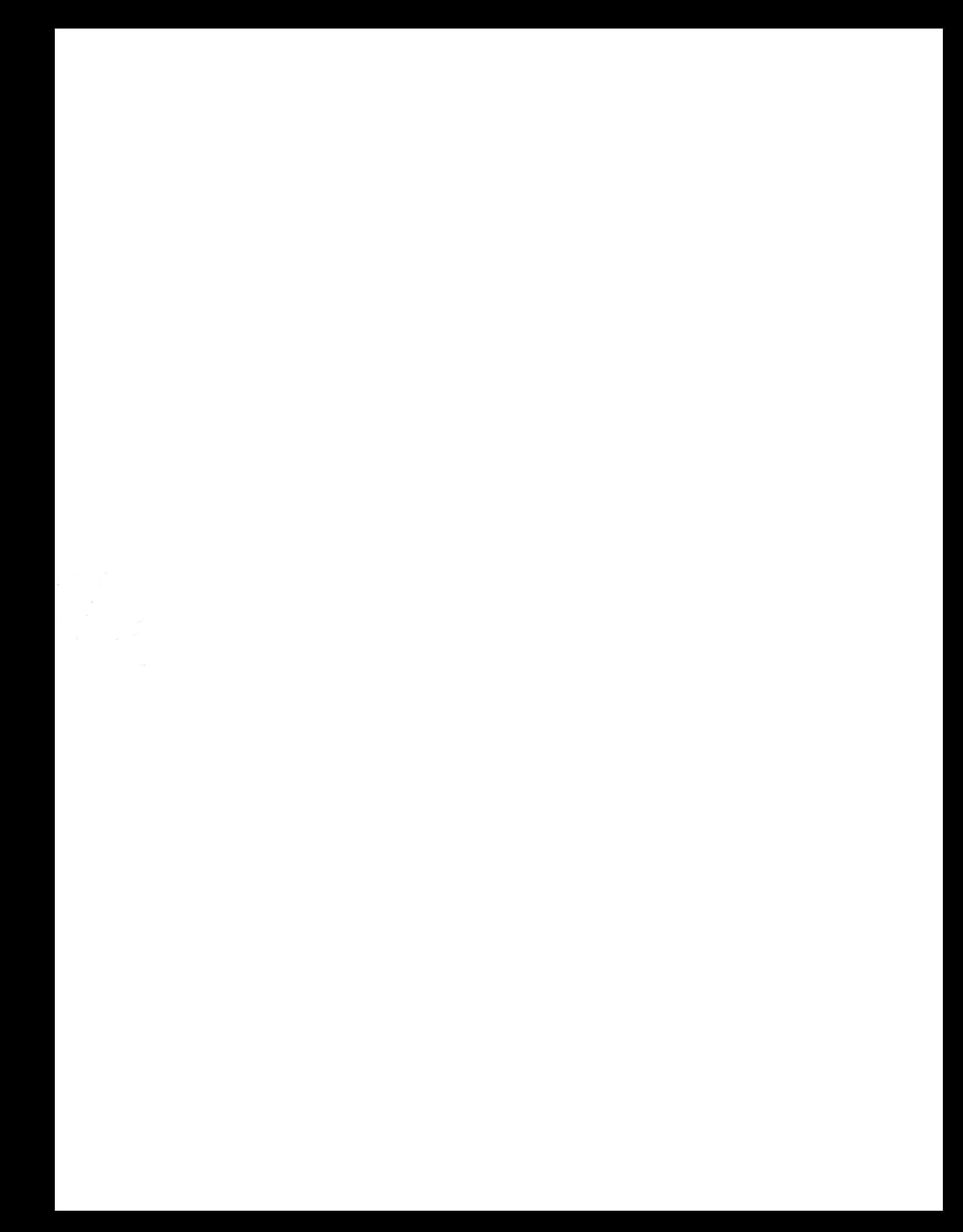